# **GO GREEN. GO ELECTRONIC.**

Receive your rates notices via email  $S$ ign up for >  $\bigotimes$  eNotices

Help us create a more sustainable future and sign-up for eNotices.

eNotices allows you to self-manage all your properties, send notices to multiple email addresses, and print additional copies. You can access your account at:

burnside.enotices.com.au

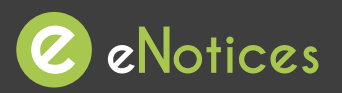

Find the eNotices logo on your rates notice to register.

(08) 8366 4200 burnside@burnside.sa.gov.au www.burnside.sa.gov.au

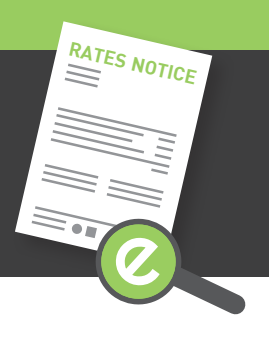

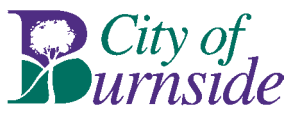

## **Just 3 easy steps!**

### **Signing up will also let you login to view your notices online at any time!**

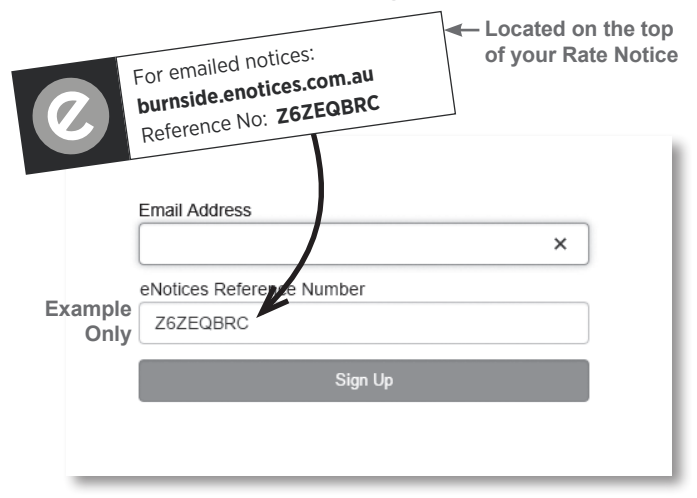

#### **Step 1**

Enter in your email address and eNotices Reference Number.

#### **Step 2**

Check your email inbox and click the validation link.

#### **Step 3**

Select a password and mobile number.

#### **Add additional notices**

To register additional notices, click "Add your notice»" in your Dashboard and enter your eNotices Reference Number.

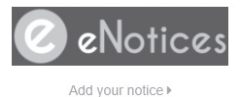

Input eNotices Reference Number <sup>6</sup> (as seen on your notice)

Add

**That's it! You will now receive notices in your email inbox, and can login to view them online at any time.**